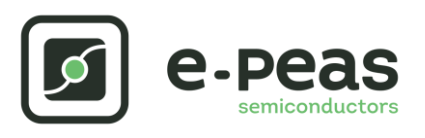

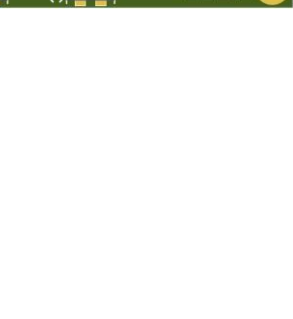

# **AEM10900 Quick Start Guide EVK**

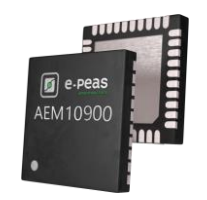

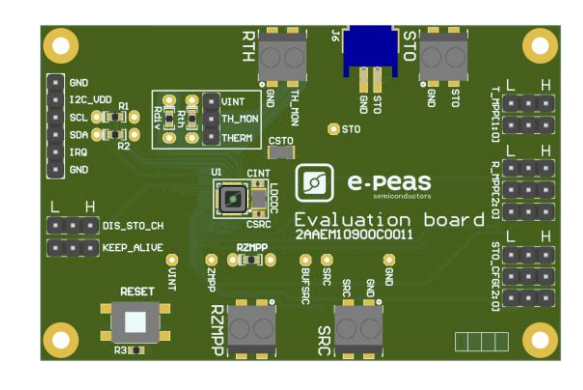

# **FEATURES**

## **Connectors**

- 1 screw connector for the Photovoltaic Cell
- 1 screw connector + 1 JST connector for the Storage Element
- 1 screw connector for thermal monitoring
- 1 screw connector for RZMPP

### **Configuration**

- 3 jumpers R\_MPP[x] to define the MPP ratio linked to the harvester technology
- 2 jumper T\_MPP[x] to define the MPP timing
- 3 jumpers STO\_CFG[x] to define the storage element protection levels
- 1 jumper TH\_MON for enabling the thermal monitoring
- 6-pins header for the I²C communication
- 2 jumpers for the configuration mode

### **Size**

……………………………………………………………….…………………………………………………………..

- 79mm x 49mm
- 4 x M2.5 Mounting holes

## **SUPPORT PCB**

### **BOM around the AEM10900**

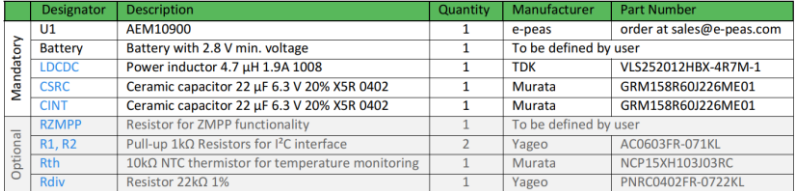

**Footprint & Symbol :** Informations available on the datasheet

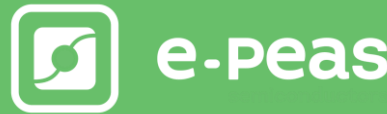

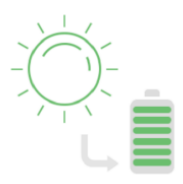

## **STEP 1:** AEM10330 Configuration

• **MPP**  $t$ **iming** : T\_MPP $[0]$  – T\_MPP $[1]$ 

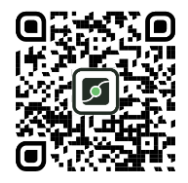

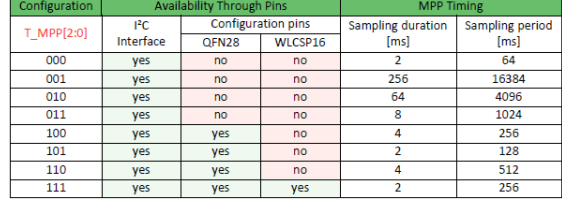

• **MPP ratio:** R\_MPP[0] – R\_MPP[1] – R\_MPP[2]

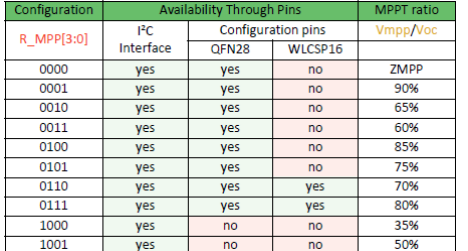

• **Storage Element voltages protection:** STO\_CFG[3] – STO\_CFG[2] – STO\_CFG[1] – STO\_CFG[0]

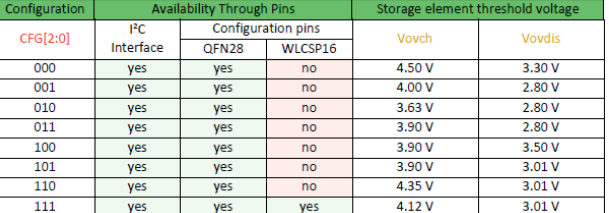

- **Thermal Monitoring:** Connect the jumper TH\_MON to THERM to enable the feature, connect TH\_MON to VINT to disable the thermal monitoring.
- **Configuration mode:** DIS\_STO\_CH KEEP\_ALIVE :
	- DIS STO CH : Connect to H (STO) to disable the charge of the storage element, connect to L to enable the charge of the storage element
	- KEEP ALIVE : Connect to H for enabling the feature, connect to L for disabling the feature

Note : All configurations and informations of the AEM are available through a I<sup>2</sup>C communication. See the datasheet for more details

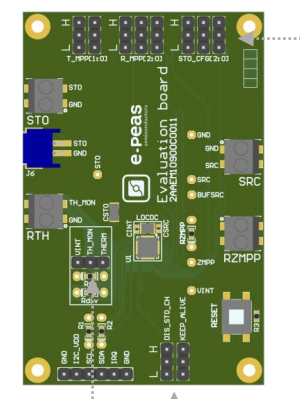

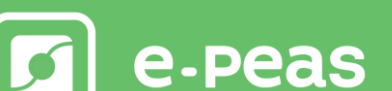

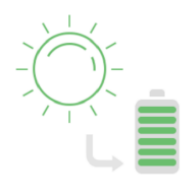

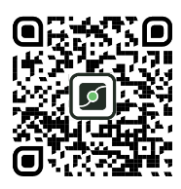

**STEP 2:** Connect the Storage Element with a voltage higher than 2.8V (and the Primary Battery)

# **STEP 3:** Connect the Photovoltaic Single Cell

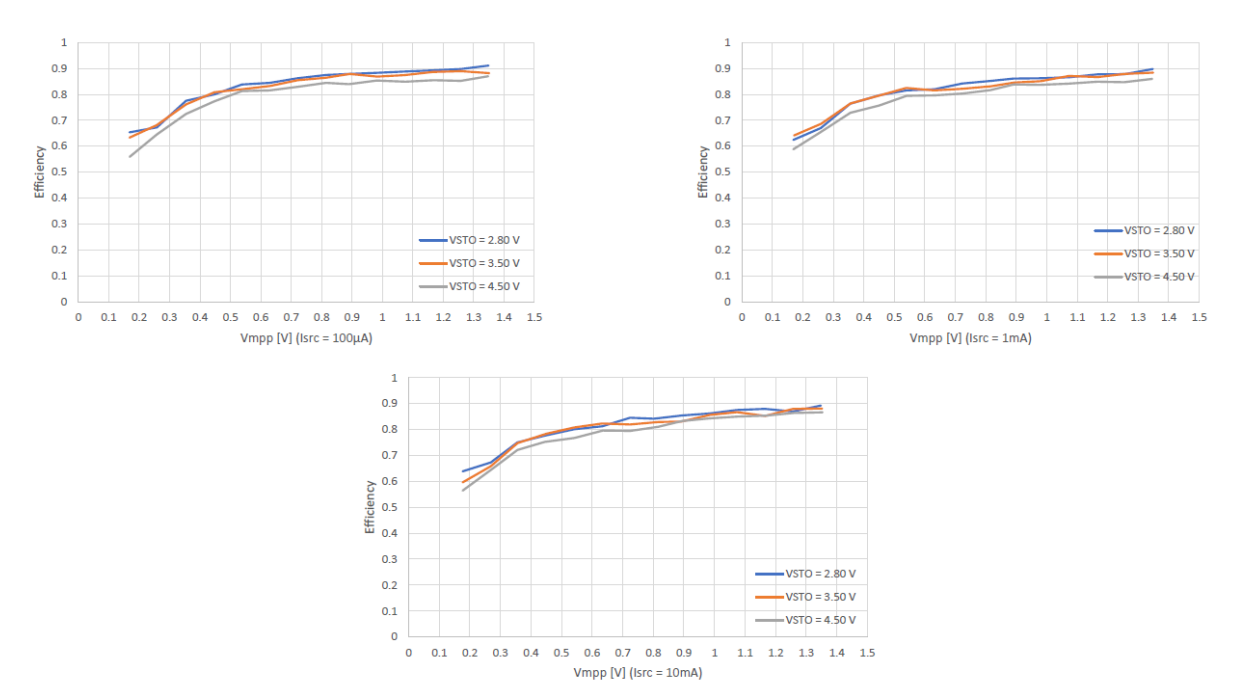

## • **Internal Boost efficiency Vs. input voltage :**

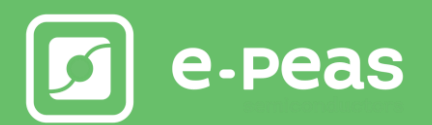